# Öndeğer Masaüstü Seçimi

Öndeğer Masaüstü Seçimi, öndeğer masaüstü seçimi yapılan penceredir. Öndeğer Masaüstü Seçimi penceresi programa ilk girişte ekrana gelir; sol alt köşedeki "Bu iletiyi bir daha gösterme" seçeneği işaretlendiğinde, öndeğer masaüstü seçim ekranı bir daha görünmez. Seçim ekranına tekrar ulaşabilmek için bu menü (Diğer İşlemler/Diğer) kullanılır.

Program tarafından önerilen 6 adet masaüstü öndeğeri şunlardır; Genel, Satış Uzmanı, Finans Uzmanı, Muhasebe Uzmanı, Depo Sorumlusu ve Raporlama Uzmanı. Bu masaüstlerinden birini seçerek istediğiniz menülere hızlı erişim sağlayabilirsiniz.

Öndeğer masaüstü seçimi yapıldığında daha önce tanımladığınız tüm masaüstleri silinir ve bunun yerine seçtiğiniz masaüstü menü seçenekleri oluşturulur.

Seçtiğiniz masaüstündeki menü seçenekleriyle sınırlı kalmaz zorunda değilsiniz. Seçim yapıp programa giriş yaptıktan sonra masaüstüne dilediğiniz menüyü ekleyebilir; ya da istediğiniz menüleri silebilirsiniz. Programdan çıkış yapıldığında masaüstünüz son hali ile kaydedilecek; tekrar giriş yapıldığında aynı menü seçenekleriyle kullanıma devam edilecektir.

Sol alt köşedeki "Bu iletiyi bir daha gösterme" seçeneği işaretlendiğinde, öndeğer masaüstü seçim ekranı bir daha görünmeyecektir.

Seçim ekranına tekrar ulaşabilmek için Diğer İşlemler bölümü/Diğer menü seçeneği altında yer alan Öndeğer Masaüstü Seçimi seçeneğini kullanabilirsiniz.

Genel masaüstü seçimi: Genel seçiminde, masaüstünde tüm GO3 modülleri kısayol olarak bulunur. Kısayollar şunlardır; Ana Kayıtlar, Stok, Fatura, Cari Hesap, Kasa, Banka, Çek ve Senet, Muhasebe, Talep Yönetimi, Sabit Kıymet, Teminat, Yönetim Karar Destek, İş Akış Yönetimi, Diğer İşlemler, Uygulamalar, e-Beyannameler ve Raporlarım.

Satış Uzmanı masaüstü seçimi: Satış Uzmanı seçiminde masaüstünde yer alacak olan modül menü seçenekleri bulunur. Satış Uzmanı menüleri şunlardır; Satış Siparişleri Listesi, Satış Siparişi, Toptan Satış Faturası, Satış Faturaları Listesi, Cari Hesap Kartları Listesi, Cari Hesap Ekstresi, Faturalanmamış Satış İrsaliyeleri, Satışlar Tablosu, Cari Hesap Malzeme Dağılımı (Satış), Uygulamalar, Cari Hesap Döküm Raporları.

Finans Uzmanı masaüstü seçimi: Finans Uzmanı seçiminde masaüstünde yer alacak olan modül menü seçenekleri bulunur. Finans Uzmanı menüleri şunlardır; Gönderilen Havale EFT, Cari Hesaba Çek Çıkışı, Nakit Tahsilat, Nakit Ödeme, Gelen Havale EFT, Cari Hesaba Çek Girişi, Kredi Kartından Tahsilat, Kredi Kartından Ödeme, Cari Hesap Fişleri Listesi, Banka Fişleri Listesi, Yeni Toptan Satış Faturası, Cari Hesap Kartları Listesi, Ayrıntılı Ödeme Listesi, Kasa İşlemleri Listesi, Kasaların Listesi, Bankalar ve Hesaplar Listesi, Uygulamalar, Ayrıntılı Tahsilat Listesi, Borç/Alacak Durum Raporu, Borç Takip Raporu, Banka İşlemleri Seçenekleri, Çek/Senet Durum Raporları, Banka Döküm Raporları.

Muhasebe Uzmanı masaüstü seçimi: Muhasebe Uzmanı seçiminde masaüstünde yer alacak olan modül menü seçenekleri bulunur. Masaüstü Uzmanı menüleri şunlardır; Muhasebe Fişleri Listesi, Muhasebeleştirme İşlemi, Muhtasar Beyannamesi, Muhasebeleştirme Raporu, Geçici Vergi Beyannamesi, e-Beyannameler, e-Defterler, Büyük Defter, Yevmiye Defteri, Tüm Muhasebe Seçenekleri, Mahsup Fişi, Mali Tablolar, Durum Bilgileri Raporları, Muhasebe Döküm Raporları, Muhasebe İşlemleri Seçenekleri, Hesap Planı

Depo Sorumlusu masaüstü seçimi: Depo Sorumlusu seçiminde masaüstünde yer alacak olan modül menü seçenekleri bulunur. Depo Sorunlusu menüleri şunlardır; Satınalma İrsaliyeleri Listesi, Satış İrsaliyeleri Listesi, Satınalma Siparişleri Listesi, Satış Siparişleri Listesi, Diğer Stok Fişleri Listesi, Stok Kartları Listesi, Birim Setleri Listesi, Mal Alım İrsaliyesi, Toptan satış İrsaliyesi, Satınalma Siparişi, Satış Siparişi, Ayrıntılı Satınalma Siparişi Dökümü, Uygulamalar, Tüm Stok Seçenekleri, Ayrıntılı Satış Siparişi Dökümü, Stok Döküm Raporları, Stok Analiz Raporları, Stok Durum Raporları, Seri/Lot Numarası Raporları, Maliyetlendirme İşlemleri, Stok İşlem Seçenekleri.

Raporlama Uzmanı masaüstü seçimi: Raporlama Uzmanı seçiminde masaüstünde tüm bölüm ve birimlere ait raporlar ana başlıklarla listelenir. Raporlama Uzmanı masaüstü seçenekleri şunlardır; Stok Analizleri, Stok Durum Bilgileri, Stok Dökümleri, Fatura Dökümleri, Fatura Tabloları, Cari Hesap Analiz Raporları, Cari Hesap Durum Bilgileri Raporları, Cari Hesap Dökümleri, Kasa Durum Bilgileri Raporları, Banka Durum Bilgileri Raporları, Banka Dökümleri, Çek/Senet Analizleri, Çek/Senet Durum Bilgileri Raporları, Çek/Senet Dökümleri, Muhasebe Durum Bilgileri, Muhasebe Dökümleri, Raporlarım, Fatura Analiz Raporları, Mali Tablolar, Ana Kayıtların Dökümleri, Kampanya Raporları.

## Yeni Masaüstü Ekleme

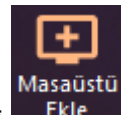

Yeni masaüstü eklemek için ekranın sol alt köşesindeki Masaüstü Ekle simgesi kullanılır. Masaüstü Ekle simgesine tıklandığında ekrana masaüstü adını girebileceğiniz bir pencere gelir. İsim girilip Tamam'a tıkladığınızda boş bir masaüstü karşınıza gelecektir.

## Modüllere Erişim, Masaüstüne Modül - Menü Seçeneği Ekleme

Öndeğer masaüstlerine ya da yeni oluşturduğunuz masaüstüne dilediğiniz modül ve, veya alt menü seçeneğini

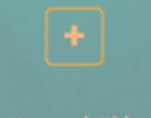

eklemek için ekranda yer alan Kısayol Ekle Kısayol Ekle simgesi kullanılır. Kısayol Ekle simgesine tıkladığınızda ekrana Masaüstü isimli bir pencere gelir bu akrandan dilediğiniz modülü ya da modül içeriğini ( Hareket, Kart, Rapor, İşlem) masaüstünüze sürükleyerek ya da sağ tuş menüsünde yer alan "Kısayol Ekle" ile ekleyebilirsiniz.

## Kullanılmayan Masaüstü Seçeneklerin Kaldırılması

Masaüstünde kullanmak istemediğiniz bir modül ve, veya menü seçeneği varsa, ilgili modülü ya da alt menü seçeneğini F9 menüde yer alan Kısayolu Sil seçeneğiyle silebilirsiniz.

# Diğer Masaüstlerine Geçiş

Kayıtlı diğer masaüstleri ekranın sol bölümünde listelenir. Diğer masaüstlerine geçiş için ilgili masaüstüne tıklanır.

## Ana Menü

Ana menüye (üst yatay menü) ulaşmak için imleci ekranın en üst tarafına getirmeniz yeterli olacaktır. Ana menüde Dosya seçeneği altından Kullanıcı, Firma, Çalışma Dönemi seçimi yapabilir, Terminal Numarası girebilir, Bakım, Öndeğerleme ve Fiş Numaralama, Enflasyon Muhasebesi Fiş Devir işlemlerini gerçekleştirebilir ve Günlük Döviz Kurları tablosuna ulaşabilirsiniz.

"İzle" menüsünden yer alan Seçenekler'i kullanarak, kendi kullanımınıza uygun görsel özellikleri, rapor özelliklerini, iş akış seçeneklerini belirleyebilir, veriler üzerinde yapacağınız işlemlere göre program özelliklerini aktif duruma getirebilir, performans artırıcı seçimler yapabilirsiniz.

Form tanımlamak, veri aktarımı yapmak, Kullanıcı İzleme Raporu almak ve e-Fatura - İrsaliye Eşleştirme Sonuçları'na ulaşım için ana menüdeki Araçlar menüsü kullanılır.

## Eklenti Listesi

Masaüstünde sağ-üst kısımda yer alan seçenek tıklandığında ekrana Eklenti Listesi penceresi gelir. Bu pencereden programda extra olarak kullanmak, görmek istediğiniz seçenekleri masaüstüne taşıyabilirsiniz. Bu seçenekler Kullanılabilir Araçlar sekmesi ile listelenir.

Masaüstüne taşıyabileceğiniz araçlar şunlardır:

Hızlı Erişim: Programdaki tüm menüler içerisindeki seçeneklere hızlıca ulaşmanızı sağlar. "Kullanımda" başlığı altındaki kutucuk işaretlendiğinde ve "Kaydet" düğmesi tıklandığında Hızlı Erişim penceresi masaüstüne kaydedilecektir.

Döviz Kurları: Program ilk açıldığında da öndeğer olarak gelen döviz kurları penceresi ile günlük kur bilgilerini takip edebilirsiniz. "Kullanımda" başlığı altındaki kutucuk işaretlendiğinde ve "Kaydet" düğmesi tıklandığında Döviz Kurları penceresi masaüstüne kaydedilecektir.

Hesap Makinesi: Kur çevrimi ve klasik hesaplamalarınızı hesap makinesini kullanarak yapabilirsiniz. "Kullanımda" başlığı altındaki kutucuk işaretlendiğinde ve "Kaydet" düğmesi tıklandığında Hesap Makinesi penceresi masaüstüne kaydedilecektir.

Finansal Durum: Günlük, haftalık ve aylık olarak finansal durumunuzu borç, alacak ve bakiye bilgileriyle takip edebilirsiniz. "Kullanımda" başlığı altındaki kutucuk işaretlendiğinde ve "Kaydet" düğmesi tıklandığında Finansal Durum penceresi masaüstüne kaydedilecektir.

Nakit Durumu: Nakit durumunuzu günlük, haftalık ve aylık olarak takip edebilirsiniz. "Kullanımda" başlığı altındaki kutucuk işaretlendiğinde ve "Kaydet" düğmesi tıklandığında Nakit Durumu penceresi masaüstüne kaydedilecektir.

Alacak Durumu: Alacak toplamlarınızı günlük, haftalık ve aylık olarak takip edebilirsiniz. "Kullanımda" başlığı altındaki kutucuk işaretlendiğinde ve "Kaydet" düğmesi tıklandığında Alacak Durumu penceresi masaüstüne kaydedilecektir.

Borç Durumu: Borç toplamlarınızı günlük, haftalık ve aylık olarak takip edebilirsiniz. "Kullanımda" başlığı altındaki kutucuk işaretlendiğinde ve "Kaydet" düğmesi tıklandığında Borç Durumu penceresi masaüstüne kaydedilecektir.

Risk Durumu: Risklerinizi günlük, haftalık ve aylık olarak takip edebilirsiniz. "Kullanımda" başlığı altındaki kutucuk işaretlendiğinde ve "Kaydet" düğmesi tıklandığında Risk Durumu penceresi masaüstüne kaydedilecektir.

Çalışma Tarihi Sabitle: Çalışma tarihi ileriye ya da geriye yönelik olarak değiştirilebilir. Belirli bir süre bu tarih ile çalışmak gerekiyorsa değiştirilen bu tarih kullanıcı bazında sabitlenir. Bu tarih ile yeniden programa girmek için "Çalışma Tarihini Sabitle" seçeneği kullanılır. "Kullanımda" başlığı altındaki kutucuk işaretlendiğinde ve "Kaydet" düğmesi tıklandığında "Çalışma Tarihi Sabitle" penceresi masaüstüne kaydedilecektir.

Kayıt Geçişleri: Kayıtlar arası geçiş için kullanılır. "Kullanımda" başlığı altındaki kutucuk işaretlendiğinde ve "Kaydet" düğmesi tıklandığında Kayıt Geçişleri penceresi masaüstüne kaydedilecektir.

Firma, Dönem, Veritabanı Bilgileri: Firma, dönem ve veritabanı bilgilerini görüntülemek için kullanılır. "Kullanımda" başlığı altındaki kutucuk işaretlendiğinde ve "Kaydet" düğmesi tıklandığında Firma, Dönem, Veritabanı Bilgileri penceresi masaüstüne kaydedilecektir.

## Masaüstü Yerleşimine Tekrardan Ulaşım

Masaüstü yerleşiminizi kaydedebilir ve aynı yerleşime tekrardan ulaşım sağlayabilirsiniz. Bunun için masaüstünde F9 menüde yer alan "Yerleşimi Kaydet" ve "Yerleşimi Yükle" seçenekleri kullanılır. "Yerleşimi Kaydet" ile XML dosya formatında kaydettiğiniz masaüstü dizaynına tekrar ulaşmak için "Yerleşimi Yükle" seçeneğini kullanınız.